# *PANE NOSTRO* **GUIDA PER LA COMPILAZIONE DEL MODULO DI ADESIONE AMBITO SCUOLA – EXTRA CITTÀ**

#### **1) INIZIO DELLA SESSIONE DI INSERIMENTO DEI DATI**

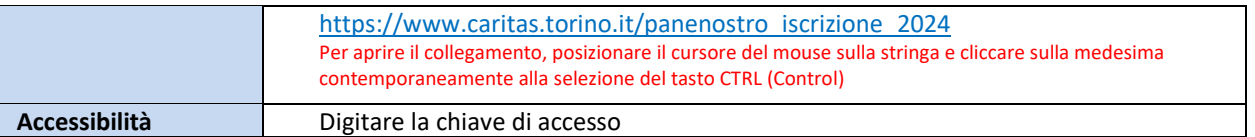

#### **2) ACCESSO AL MODULO DI ADESIONE**

**Link**

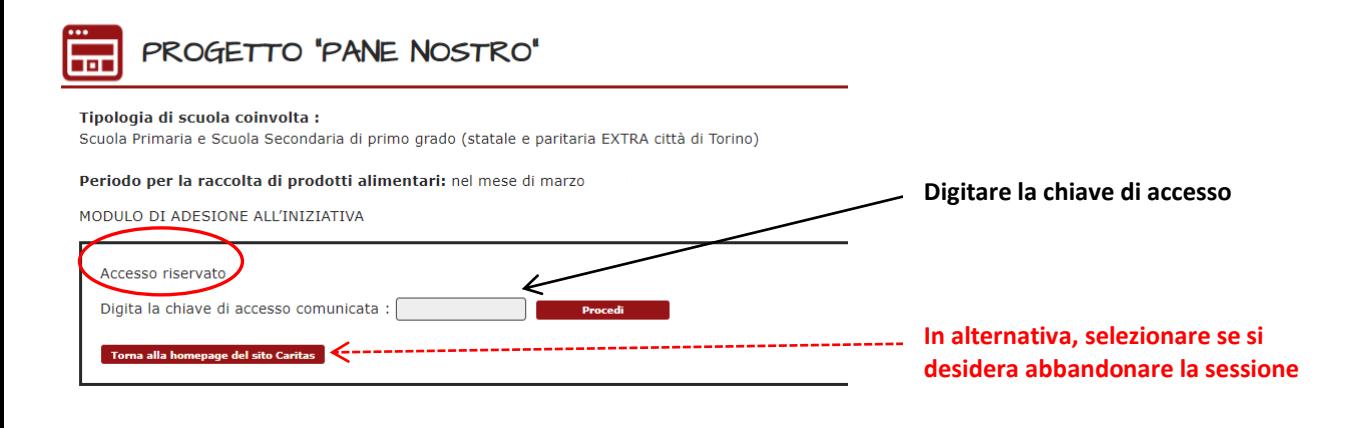

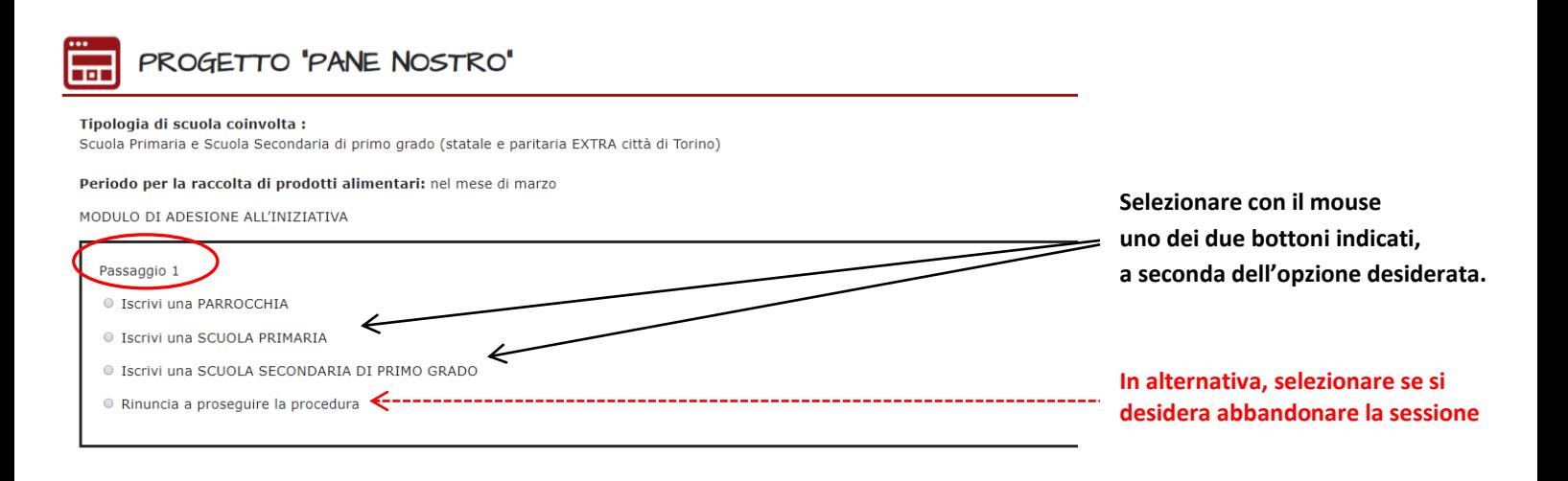

#### **4) PASSAGGIO 2 – SELEZIONE DELLA SCUOLA**

**Selezionare la Scuola seguendo le indicazioni riportate nel settore in giallo. Scegliere la Scuola dal menù a tendina. Quindi procedere.** PROGETTO 'PANE NOSTRO' PROGETTO "PANE NOSTRO" का का Tipologia di scuola coinvolta : Tipologia di scuola coinvolta : Scuola Primaria e Scuola Secondaria di primo grado (statal e paritaria EXTRA città di Torino) Scuola Primaria e Scuola Secondaria di primo grado (statale e paritaria EXTRA città di Torino) Periodo per la raccolta di prodotti alimentari: per mese di marzo Periodo per la raccolta di prodotti alimentari: nel mese di marzo MODULO DI ADESIONE ALL'INIZIATIVA MODULO DI ADESIONE ALL'INIZIATIVA Passaggio 2 Passaggio 2 Identifica il COMUNE in cui più rova la SCUOLA PRIMARIA Identifica il COMUNE in cui si trova la SCUOLA SECONDARIA DI PRIMO GRADO : Procedi 

> **In alternativa, selezionare se si desidera abbandonare la sessione**

#### **5) PASSAGGIO 3 – INSERIMENTO DATI NEL MODULO**

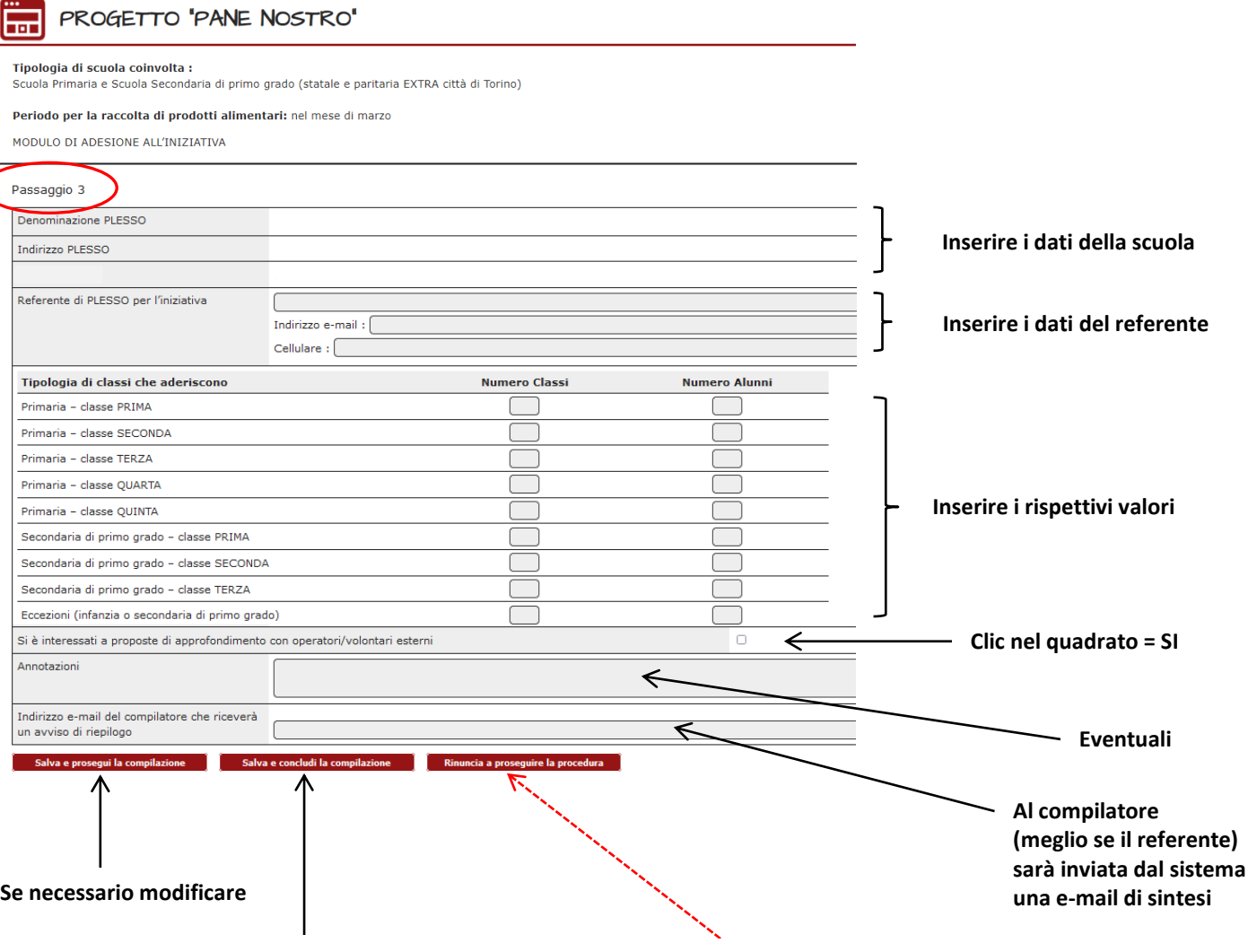

**Se tutto corretto, per salvare e concludere. Invio della e-mail al compilatore** **In alternativa, selezionare se si desidera abbandonare la sessione. I dati non saranno registrati.**

### **6) PASSAGGIO 4 – CONCLUSIONE DELL'INSERIMENTO DATI NEL MODULO**

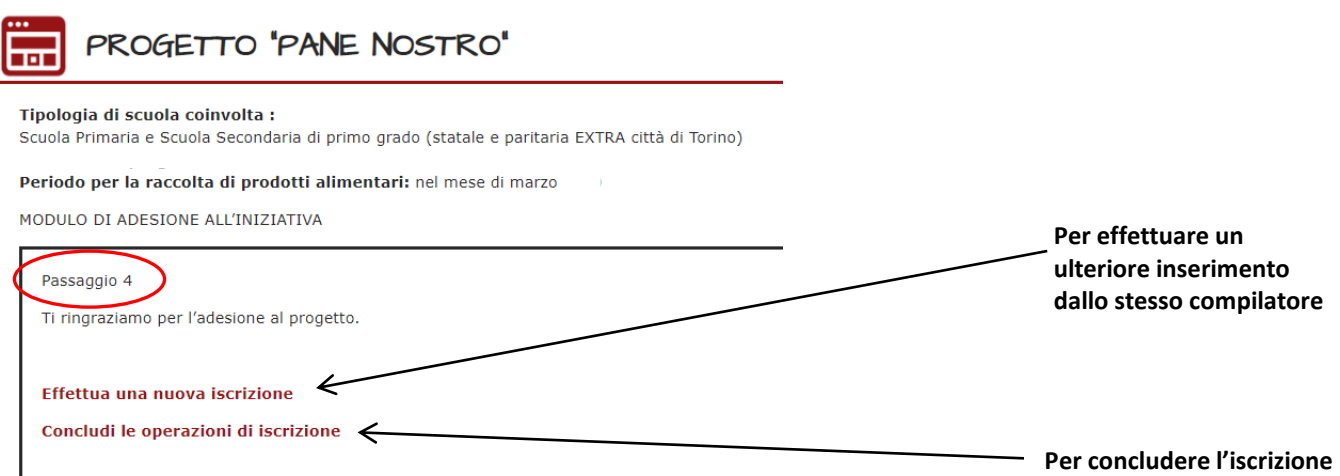

#### **7) RITORNO ALLA PAGINA DI ACCESSO AL MODULO DI ADESIONE**

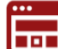

## PROGETTO "PANE NOSTRO"

Tipologia di scuola coinvolta :

Scuola Primaria e Scuola Secondaria di primo grado (statale e paritaria EXTRA città di Torino)

Periodo per la raccolta di prodotti alimentari: nel mese di marzo

MODULO DI ADESIONE ALL'INIZIATIVA

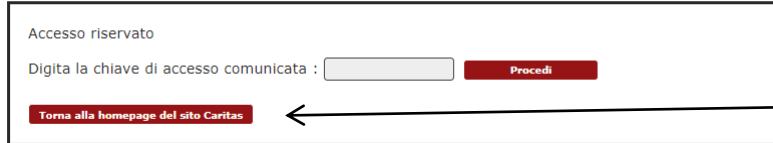

**Uscita definitiva dalla sessione di adesione all'iniziativa e accesso alla homepage del sito di Caritas Diocesana.**

**Il ciclo si riavvia inserendo nuovamente la chiave di accesso.**